# **BD Rowa™** Online portalen

## Ontdek onze online portalen

Met uw BD Rowa Single Sign-on account hebt u toegang tot alle BD Rowa™ portalen:

### Leer

#### **Klanten Leercentrum**

#### **<https://clc.rowa.de>**

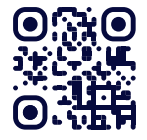

Volg diepgaande trainingen en doe kennis op over elke BD Rowa oplossing via onze eLearnings, snelgidsen en video's.

#### **Leervideos**

#### **<https://rowa.de/nl/page/training-videos-videopage-nl/>**

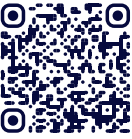

Krijg snel antwoord op vragen over uw dagelijkse processen met onze video tutorials.

#### **Connecteer**

#### **Klantenportaal**

#### **<https://myrowa.bd.com>**

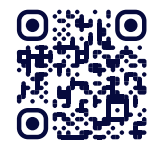

Maak contact met uw BD Rowa robot en het BD Rowa team. Bekijk gebruiksstatistieken, raadpleeg de handleiding of bekijk uw geschiedenis met BD Rowa™ Service.

#### **Webshop**

#### **<https://shop.rowa.de>**

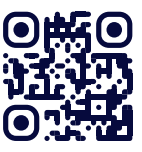

Bestel verbruiksartikelen, onderdelen, uitbreidingen en services rechtstreeks via de webshop'. .

## Uw voordelen

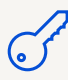

Eén account (Single Sign-on) voor alle BD Rowa™ portalen.

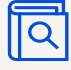

Bekijk uw BD Rowa contactpersonen, handleidingen en servicetickets.

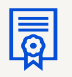

Meer informatie over uw BD Rowa oplossingen.

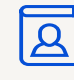

Beheer eenvoudig accounts voor uw team.

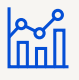

Overzicht van uw machines en hun prestaties in realtime.

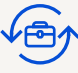

Bestel verbruiksartikelen en uitbreidingen (bijv. Reinigingsmodule, Persoonlijke Back-up Service).

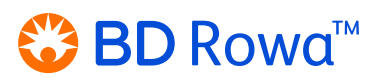

# BD Rowa™ Online portalen

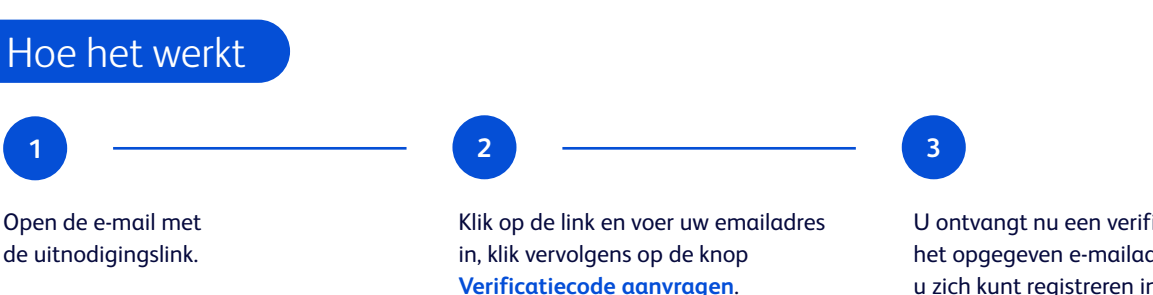

U ontvangt nu een verificatiecode op het opgegeven e-mailadres, waarmee u zich kunt registreren in het BD Rowa™ Klantenportaal.

### Betrek uw team

Vanuit het klantenportaal kunt u eenvoudig accounts aanmaken voor al uw werknemers, zodat zij relevante gegevens kunnen zien en hun invidivuele leervorderingen kunnen bijhouden.

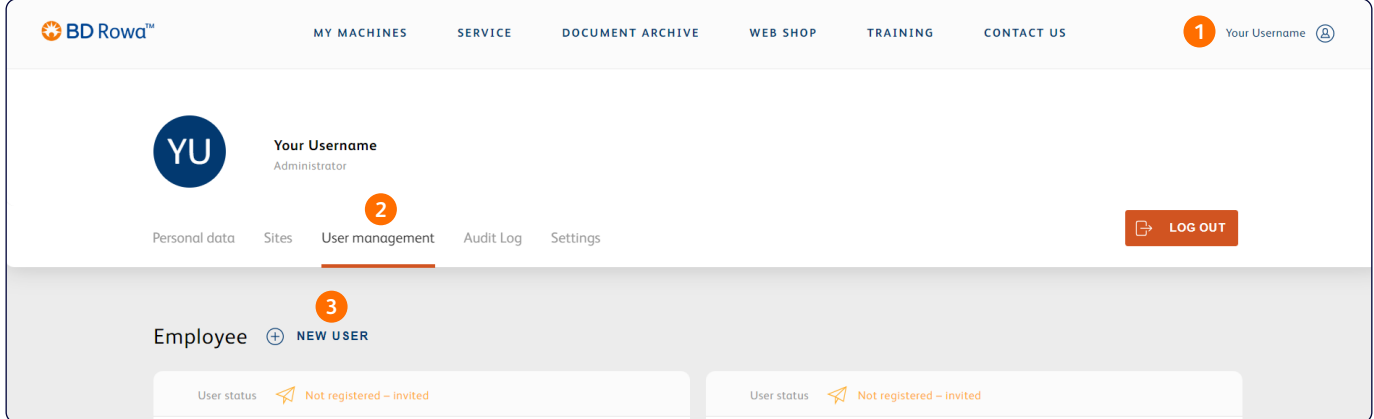

- **1** Open het menu door op de profielknop in de rechterbovenhoek te klikken.
- **2** Navigeer naar het tabblad **Gebruikersbeheer**.
- **3** Klik op **Nieuwe gebruiker** en vul alle vereiste gegevens in.

Herhaal dit proces voor elke werknemer die een aparte login nodig heeft.

## **Ondersteuning**

U kunt uw wachtwoord op elk gewenst moment wijzigen of resetten via de knop **Wachtwoord vergeten?** op het inlogscherm.

Als u verdere ondersteuning nodig hebt voor uw account of een van de online portalen, neem dan contact op met **[rowa.customerportal@bd.com](mailto:rowa.customerportal@bd.com)**.

#### **[bd.com/rowa](https://bd.com/rowa)**

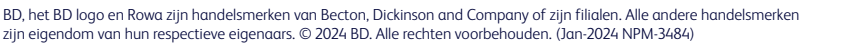

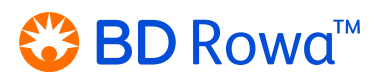